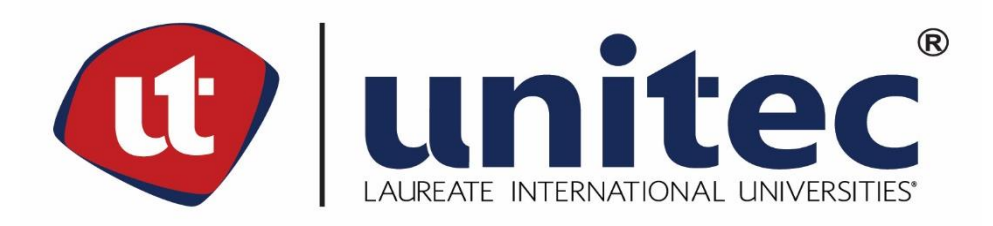

# **UNIVERSIDAD TECNOLOGICA CENTROAMERICANA**

# **FACULTAD DE INGENIERIA Y ARQUITECTURA**

**PRACTICA PROFESIONAL**

<span id="page-0-0"></span>**CONTROL DE BOMBAS REMOTAS, MINOSA.** 

**PREVIO A LA OBTENCION DEL TITULO DE**

**INGENIERO EN MECATRONICA**

**PRESENTADO POR:**

**21012201 HUGO ABISAI FLORES BARRERA**

**ASESOR: ING. HEGEL LÓPEZ**

**CAMPUS SAN PEDRO SULA; Abril, 2018**

# **DEDICATORIA Y AGRADECIMIENTOS**

## A Dios.

Por haberme permitido llegar hasta este punto de mi vida profesional con el cual estoy grandemente agradecido porque siempre abrió las puertas necesarias para culminar este gran logro.

## A mi madre Daisy.

Por su esfuerzo y dedicación que siempre tuvo como madre, como amiga y como consejera que siempre me inculco los valores y más que todo el deseo de superación como persona y como profesional.

## A mis amigos y demás familiares.

Por creer siempre en mí y desear lo mejor para mi vida.

## **RESUMEN EJECUTIVO**

Parte de nuestro trabajo como ingeniero es no solo resolver un problema si no como llegar a la solución como tal, una de las principales labores dentro de FALCON Ing. Como ingeniero fue el diseño de paneles eléctricos el cual consta de determinar las medidas perfectas para el panel y cada uno de los elementos a usar; en el desarrollo de este proyecto como lo es el control de bombas de MINOSA también se necesita cre ar una lógica para el control además de la im plementación de una pantalla Magelis para la visualización del proyecto.

Como parte de Falcon Ing. Una labor importante en el área de proyectos es la implementación de Scada a los sistemas de control el cual permite la visualización de ciertos procesos y variables que se desean mantener en control; muchas de estas variables influyen en el proceso que al final pueden afectar bien solo un área o todo el proyecto en sí, por lo cual la im portancia que hay con respect o a mantener estas variables controladas.

Programación de PLC`s de Schneider Electric para el control de procesos en la industria y en la cual se implementa en todos los proyectos que tengan que ver con automatización

# **INDICES**

## Contenido

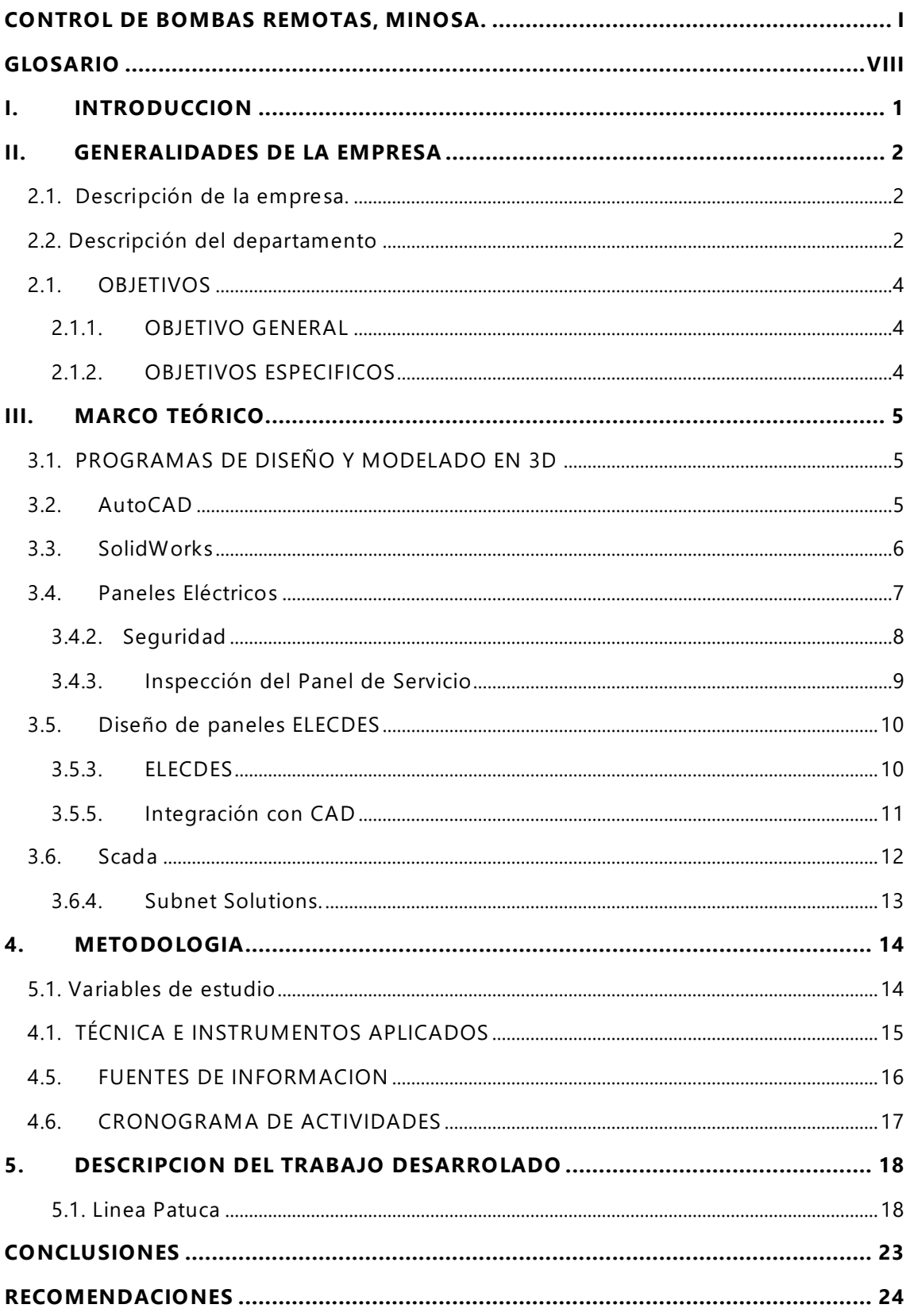

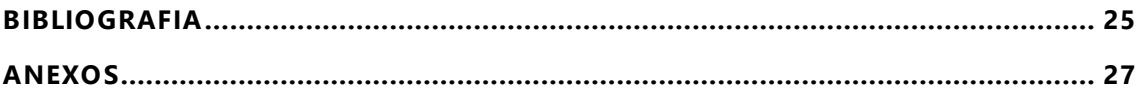

# **INDICE DE ILUSTRACIONES**

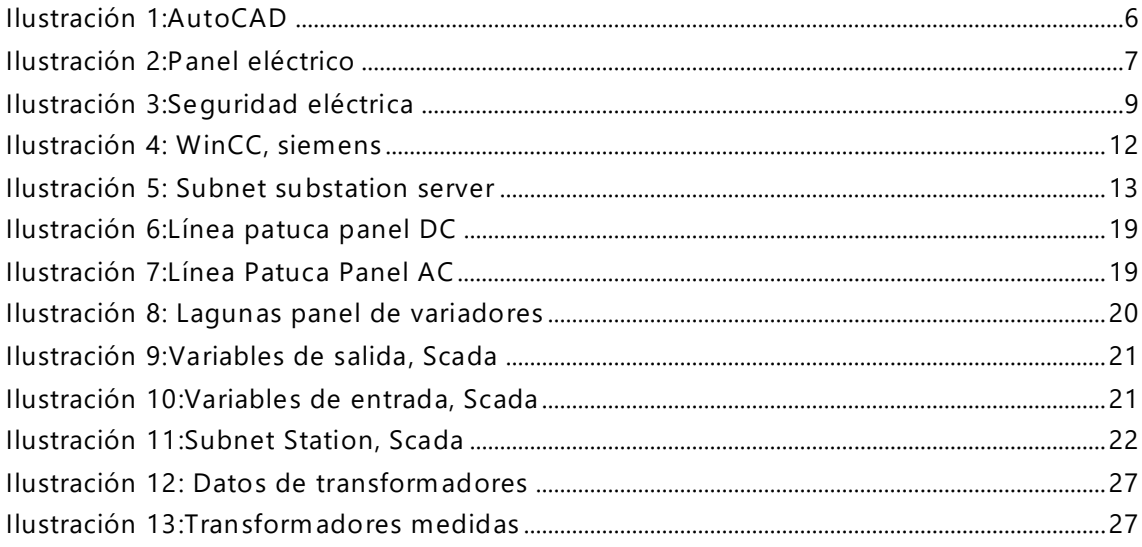

## **GLOSARIO**

- <span id="page-6-0"></span>**Chiller:** Un enfriador de agua o water chiller es un caso especial de máquina frigorífica cuyo cometido es enfriar un medio líquido, generalmente agua. En modo bomba de calor tam bién puede servir para calentar ese líquido. El evaporador tiene un tamaño menor que el de los enfriadores de aire, y la circulación del agua se hace desde el exterior mediante bombeo mecánico.
- **SolidWork:** Programa para modelar en 3D
- **Sensor:** Un sensor es todo aquello que tiene una propiedad sensible a una magnitud del medio, y al variar esta magnitud tam bién varía con c ierta intensidad la propiedad, es decir, manifiesta la presencia de dicha magnitud, y también su medida.
- **SoMachine Basic:** Programa proveído para realizar la program ación del PLC en cuestión
- **Corto Circuito:** Aumento brusco de intensidad en la corriente eléctrica de una instalación por la unión directa de dos conductores de distinta fase.
- **Reset:** Comando para resetear un estado.
- **Scada:** SCADA, acrónimo de Supervisory Control And Data Acquisition (Supervisión, Control y Adquisición de Datos) es un concepto que se emplea para realizar un software para ordenadores que permite controlar y supervisar procesos industriales a distancia.

## **I. INTRODUCCION**

<span id="page-8-0"></span>Falcon Ingeniería es una empresa dedicada al desarrollo de Proyectos de Automatización Industrial atendiendo diversas industrias en la región: Generación Eléctrica, Energía, Cemento, Manufactura, Alimentos, Minería, Edificios Inteligentes, entre otros. Los servicios y productos van desde el suministro de una amplia gama de Instrumentación Industrial, Controladores, PLCs, Terminales de Dialogo, Autom atización Industrial, Sistemas SCADA, Sistem as de información Industrial, Construcción de paneles eléctricos, Capacitaciones, etc.

Los proyectos con base en Automatización ayudan a mejorar los procesos dentro de la empresa esto implica un mejor rendimiento y mejor producción, cada uno de los procesos autom atizados no solo mejora el rendimiento sino que también evita errores que suelen suceder cuando una persona opera el proceso pero con la automatización los PLCs u otro tipo de controlador maneja todo el proceso de inicio hasta su fin con la finalidad de que este mismo sea realizado lo mejor posible con un margen de error que es casi cero.

La Automatización en las plantas de enfriamiento es cada vez más vista debido a que el proceso es más preciso y tiene mejor rendimiento en este proyecto se emplea todo el conocimiento en program ación, term odinámica, diseño mecatrónico, circuitos eléctricos y electrónica de potencia este tipo de conocimiento debe ser aplicado de la forma correcta y es necesario a su vez para comprender el alcance del proyecto y como este debe terminar, entender cada una de las variables que se necesitan censar y controlar también el tipo de maquinaria que se va a controlar y la form a en que esta funciona.

## **II. GENERALIDADES DE LA EMPRESA**

<span id="page-9-0"></span>Santo Tom ás de Aquino: "Todo agente actúa en función de una finalidad y la finalidad es el principio causal que primero aparece en la esfera intelectual, pero que se realiza, por último, en la esfera de la ejecución".

Falcon Ingeniería empresa dedicada a la automatización.

## <span id="page-9-1"></span>**2.1. Descripción de la empresa.**

Dedicados al desarrollo de Proyectos de Automatización Industrial atendiendo diversas industrias en la región: Generación Eléctrica, Energía, Cemento, Manufactura, Alimentos, Minería, Edificios Inteligentes, etc.

Nuestros productos y servicios van desde el suministro de una amplia gama de Instrumentación Industrial, Controladores, PLC's, Terminales de Dialogo, Automatización Industrial, Sistem as SCADA, Sistemas de Información Industrial, Construcción de Paneles Eléctricos, Capacitación, etc.

Habiendo surgido en Honduras en 1998, hemos desarrollado proyectos en toda la región Centroamericana y el Caribe llevando la tecnología actualmente disponible de muchos fabricantes de equipos y sistemas como ser Siemens, Schneider Electric, Omron, ABB, Honeywell, Wonderware, Kobold, Burkert, Dwyer, Unitronics, etc. que junto con la aplicación de nuestra Ingeniería brindamos soluciones tecnológicas para las necesidades más exigentes de la industria actual.

#### <span id="page-9-2"></span>**2.2. Descripción del departamento**

Se realizaron trabajos para el área de proyectos realizando distintas actividades desde programación de PLC's, visitas técnicas, diseño de paneles eléctricos en AutoCAD y diseño de pantallas Magelis en Vijeo Designer.

**AutoCAD**: en este parte del trabajo realizado constaba no solo desde el diseño si no desde la planeación de los paneles en cada uno de los proyectos ya que no todos eran iguales y algunos llevaban botoneras y pantallas e indicadores los cuales tienen una medida exacta y se busca la colocación de cada dispositivo de forma armónica con el entorno y para la seguridad se toman ciertas distancias evitando corto circuitos y siempre se hace una revisión final del diseño.

**Vijeo Designer**: En esta parte del trabajo se realiza la programación de las pantallas y el diseño; en el diseño se busca mostrar un boceto en 3D del equipo a controlar debido a que la mayoría de personas que controlan estas pantallas son operarios a los cuales se les dificulta visualizar el proceso una vez realizado el diseño con todas sus respectivas pantallas ya sea para cada uno de los procesos com o la pantalla de alarmas se empieza a programar las variables las cuales tienen que coincidir con las del PLC para que a la hora de realizar la conexión no haya ningún problema.

**SoMachine Basic**: En esta parte se elabora una programación en base a la lógica de operación creada para el funcionamiento correcto del proyecto, se cuenta con todas las herramientas y funciones para lograr finalizar dicha program ación.

**Subnet Solutions**: En esta parte del proyecto consta de la elaboración de un sistema Scada en el cual se puede visualizar y controlar de forma remota el proceso de planta; una vez terminado las partes anteriores del proyecto se elaboran las variables que van a controlar el proceso tanto en el PLC como en el Scada.

**Montaje de Paneles**: En esta parte del proyecto se elaboran los paneles de acuerdo co n los planos antes elaborados y es importante seguir las medidas ya que estas sirven para evitar accidentes y desperdicio del material y espacio; una vez finalizado este se monta en el área de trabajo o planta para comenzar las conexiones con el equipo a c ontrolar o medir.

## <span id="page-11-0"></span>**2.1. OBJETIVOS**

Santo Tom ás de Aquino: "Todo agente actúa en función de una finalidad y la finalidad es el principio causal que primero aparece en la esfera intelectual, pero que se realiza, por último, en la esfera de la ejecución".

## <span id="page-11-1"></span>2.1.1. OBJETIVO GENERAL

Aplicar los conocimientos de ingeniería en el área asignada dentro de la empresa.

## <span id="page-11-2"></span>2.1.2. OBJETIVOS ESPECIFICOS

- Aplicar conocimientos sobre software de diseño grafico
- Aplicar los conocimientos sobre software de programación de PLC's

# **III. MARCO TEÓRICO**

## <span id="page-12-1"></span><span id="page-12-0"></span>**3.1. PROGRAMAS DE DISEÑO Y MODELADO EN 3D**

"Cada lenguaje de program ación tiene un conjunto de instrucciones que la maquina debe entender directamente en su código maquina". (Joyanes Aguilar, 2008, p. 37)

El modelado 3D es el proceso de desarrollo de una representación matemática de cualquier objeto tridimensional (ya sea inanimado o vivo) a través de un software especializado. Al producto se le llama modelo 3D. Se pu ede visualizar como una imagen bidimensional mediante un proceso llam ado renderizado 3D o utilizar en una simulación por computadora de fenómenos físicos. El m odelo también se puede crear físicamente usando dispositivos de impresión 3D.

Los modelos pueden ser creados autom ática o manualmente. El proceso manual de preparar la información geométrica para los gráficos 3D es similar al de las artes plásticas y la escultura.

El software de modelado 3D es un tipo de software de gráficos 3D utilizado para producir modelos tridimensionales. Los programas individuales de este tipo son llamados «Aplicaciones de modelado» o «m odeladores».

## <span id="page-12-2"></span>**3.2. AutoCAD**

AutoCAD es un software de diseño asistido por computadora utilizado para dibujo 2D y modelado 3D. Actualmente es desarrollado y comercializado por la empresa Autodesk. El nombre AutoCAD surge como creación de la compañía Autodesk, donde Auto hace referencia a la empresa y CAD a diseño asistido por computadora (por sus siglas en inglés Computer Assisted Design), teniendo su primera aparición en 1982.1 AutoCAD es un software reconocido a nivel internacional por sus amplias capacidades de edición, que hacen posible el dibujo digital de planos de edificios o la recreación de imágenes en 3D; es uno de los programas más usados por arquitectos, ingenieros, diseñadores industriales y otros.

Además de acceder a com andos desde la solicitud de comando y las interface s de menús, AutoCAD proporciona interfaces de program ación de aplicaciones (API) que se pueden utilizar para determinar los dibujos y las bases de datos.

Las interfaces de program ación que admite AutoCAD son ActiveX Automation, VBA (Visual Basic® for Applications), AutoLISP, Visual LISP, ObjectARX y .NET. El tipo de interfaz que se utilice dependerá de las necesidades de la aplicación y de la experiencia en programación de cada usuario.

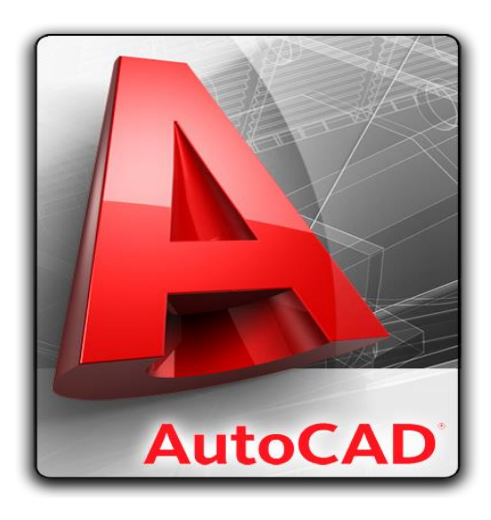

*Ilustración 1:AutoCAD*

### <span id="page-13-1"></span><span id="page-13-0"></span>**3.3. SolidWorks**

SolidWorks es un software CAD (diseño asistido por computadora) para modelado mecánico en 2D y 3D, desarrollado en la actualidad por SolidWorks Corp., una filial de Dassault Systèmes, S.A. (Suresnes, Francia), para el sistema operativo Microsoft Windows. Su primera versión fue lanzada al mercado en 1995 con el propósito de hacer la tecnología CAD más accesible.

El program a permite modelar piezas y conjuntos y extraer de ellos tanto planos técnicos como otro tipo de información necesaria para la producción. Es un programa que funciona con base en las nuevas técnicas de modelado con sistemas CAD. El proceso consiste en traspasar la idea mental del diseñador al sistema CAD, "construyendo virtualmente" la pieza o conjunto. Posteriormente todas las extracciones (planos y ficheros de intercam bio) se realizan de manera bastante automatizada.

## <span id="page-14-0"></span>**3.4. Paneles Eléctricos**

Los paneles eléctricos son cajas que alojan a los interruptores, que son dispositivos de seguridad capaces de detener la corriente eléctrica en caso de que ésta exceda el nivel seguro en una porción del sistema eléctrico hogareño.

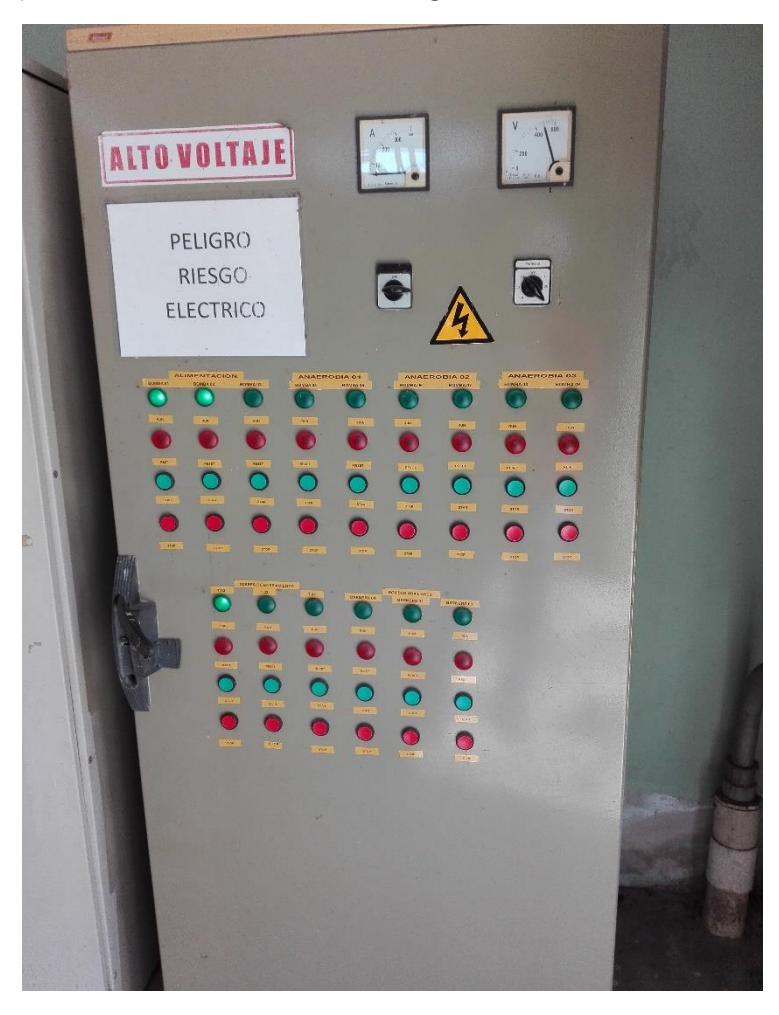

<span id="page-14-1"></span>*Ilustración 2:Panel eléctrico*

#### <span id="page-15-0"></span>3.4.2. Seguridad

Mucha gente, aún hasta experimentados electricistas, han muerto o han sido gra vemente heridos al abrir paneles eléctricos. En 1991, en Atlanta, un electricista murió mientras intentaba inspeccionar un panel que tenía una falla en el conjunto de una barra de distribución cargada con resortes. Aparentemente, la barra de distribución se movió cuando el electricista estaba abriendo el panel, provocando un arco y una explosión eléctrica mortal. Generalmente, son dos los factores contribuyentes en estas situaciones: componentes defectuosos y com placencia.

Los inspectores deben saber que cualquier form a de inspección eléctrica, especialmente las de paneles eléctricos, son inherentemente peligrosas. Ejecute movimientos calm os y lentos y aprenda a evitar distracciones. Un arco repentino, un chasquido o un movimiento puede provocar que un inspector se abalance y toque un componente eléctricamente vivo y peligroso. Advierta a su cliente que nunca retire personalmente la tapa de un panel eléctrico, y deje esa actividad para los inspectores de Internachi o a electricistas calificados. Antes de tocar un panel eléctrico, los inspectores deberían preguntarse lo siguiente:

¿Tengo una vía de escape? Asegúrese de conocer adónde quedarse o adónde pisar si necesita escapar en forma segura por una situación peligrosa sorpresiva, como en el caso de abejas o chispas. Una pala o un cable de extensión mal ubicados, por ejemplo, pueden transformar un tirón rápido en una peligrosa caída.

¿Los pisos están mojados? ¡Nunca toque un artefacto eléctrico estando sobre una superficie mojada!

¿El panel parece estar húmedo? Verifique en la parte superior si está chorreando agua que se ha condensado sobre un caño de agua frío. La humedad puede aparecer de muchas form as que uno no puede imaginar

¿El panel está oxidado? El óxido es una indicación de condiciones de humedad prev ias que aún pueden existir...

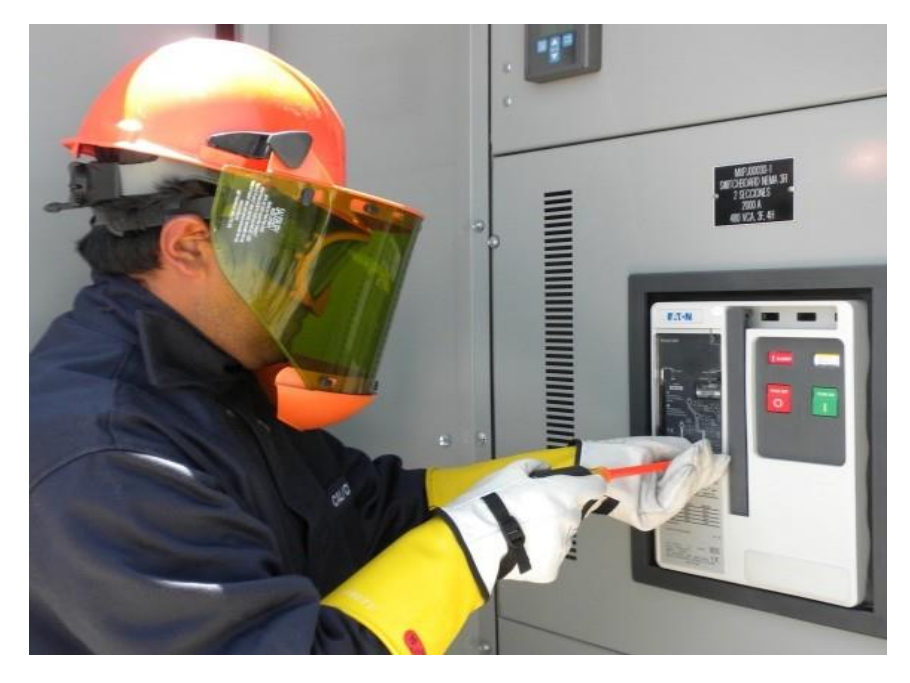

*Ilustración 3:Seguridad eléctrica*

#### <span id="page-16-1"></span><span id="page-16-0"></span>3.4.3. Inspección del Panel de Servicio

Los inspectores pueden com probar las siguientes condiciones defectuosas durante la inspección de un panel eléctrico:

Separación insuficiente. Según el Código Eléctrico Nacional 2008, la mayoría de los paneles eléctricos residenciales exigen una separación o espacio de trabajo de por lo menos 3 pies de ancho en el frente y una altura mínima de 6 pies, o la altura del equi po, lo que sea mayor. Si hay obstáculos que pueden hacer insegura la inspección del panel de servicio, usted tiene el derecho de negarse a hacerlo.

Cableado de ram ales de aluminio.

Tornillos filosos y doblados o cables dañados por los tornillos. Los tornil los de la tapa de la caja del panel deben tener extremos romos para evitar agujerear los cables adentro de la caja Observe los cables que pasan muy cerca de las aberturas de los tornillos dentro del panel eléctrico.

Interruptores no acordes a la capacidad necesaria.

Oxidación o corrosión en cualquiera de las partes. Los cables oxidados o corroídos aumentan la resistencia de los conductores y generan la posibilidad de formación de arcos.

Daño producido por roedores. Es conocido que los roedores mastican la aislación de los cables en los paneles eléctricos (y otros sitios), generando una situación insegura. Los roedores son electrocutados de esta manera, y dejan un feo desorden dentro del panel.

Evidencia de fallas eléctricas, como ser componentes quemados o sobrecalentados.

Evidencia de entrada de agua adentro del panel eléctrico. La humedad puede corroer los interruptores por lo que no van a activarse, haciendo menos confiables las conexiones, y hacienda que el equipo sea inseguro de tocar.

Evidencia de conexiones pérdidas o inapropiadas. Esto puede indicar un cableado inapropiado, un equipo dañado o condiciones inseguras.

Los puntos de contacto físico del dispositivo de protección por sobre corriente con el punto de contacto de la barra no están haciendo buen contacto. El ruido de los arcos (un ruido como de rotura o golpeteo) puede indicar esta condición...

Panel fabricado por Zinsco o Federal Pacific Electric (FPE). Estos paneles tienen la reputación de ser problem áticos, por lo que se recomienda una posterior evaluación a cargo de un electricista calificado. Los paneles Zinsco se identifican por un rótulo azul y plata que dice "Zinsco" adentro del panel, y un rótulo estampado que dice "Magnetrip" en la parte superior del frente del panel.

## <span id="page-17-0"></span>**3.5. Diseño de paneles ELECDES**

Paneldes-Panel es el módulo 3D de EDS utilizado por el diseño y la creación de los modelos de los Tableros eléctricos. El software Paneldes -Panel facilita y mejora la construcción de los modelos eléctricos y los arreglos generales y realiza la canalización de alambre, las calculaciones de las longitudes, calcula la capacidad de los ductos y realiza el análisis de la interferencia y las listas de materiales.

#### <span id="page-17-1"></span>3.5.3. ELECDES

El software de Paneldes-Panel es para los fabricantes de los equipos eléctrico s que necesitan los diagram as CAD y la documentación técnica necesaria, por ejemplo, la elaboración de los m odelos de los tableros. el diseño del arnés de alam bre y los arreglos generales antes de la fabricación.

## 3.5.4. Diseño de la Elaboración del Tablero Eléctrico

- Las formas paramétricas para los tableros, los dispositivos, las borneras de conexión, los instrumentos, el ducto/panduit/conduit, los accesorios, las series de tornillos/los recortes automatizados con el Snap en 3D.
- Las opciones de bloque en 3D o 2D definidos por el usuario, para todos los componentes, para la precisión visual / los detalles de los recortes y las dimensiones opcionales.
- La creación autom atizada del m odelo / la inserción del dispositivo desde una base de datos de componentes.
- ¡Por defecto el "incremento" automatizado del nombre de tag con los nombres de tag program ables por el usuario!
- La selección automatizada de componentes desde los diagram as unifilares y los bloques preliminares y los diagramas de circuito terminados.
- La selección de la dimensión/bloque del componente vía la base de datos de los catálogos de Elecdes [ODBC].
- El Editor Global, im pulsado por la base de datos para m odificar los tags, las especificaciones y las dimensiones de múltiples componentes en una operación .
- El diagram a autom atizado del arnés eléctrico en 3D con la form a inteligente de etiquetar integralmente y calcular la capacidad.
- La vista descom puesta / generación del Arreglo General en 2D automatizada.
- La forma autom atizada para dimensionar las placas.

## <span id="page-18-0"></span>3.5.5. Integración con CAD

- Integración con AutoCAD 2010-2018.
- $\bullet$  Integración con GstarCAD Profesional 2012-2018.
- Añade las barras de herramientas de CAD eléctrico, menús y comandos a su interfaz de usuario de software CAD.
- Añade los ribbons de CAD eléctrico al interfaz de usuario de AutoCAD.
- GstarCAD Profesional empaquetado con EDS para los usuarios sin un software de CAD actual.

#### <span id="page-19-0"></span>**3.6. Scada**

SCADA es un acrónimo de Supervisory Control and Data Acquisition. SCADA generalmente se refiere a un sistema de computadora industrial que monitorea y controla un proceso. En el caso de los elementos de transmisión y distribución de servicios eléctricos, SCADA supervisará subestaciones, transformadores y otros activos eléctricos. Los sistemas SCADA se usan generalmente para controlar activos geográficamente dispersos que a menudo se encuentran dispersos en miles de kilómetros cuadrados.

### 3.6.3. Prestaciones

El paquete SCADA, en su vertiente de herramienta de interfase hombre -maquina, comprende toda una serie de funciones y utilidades encaminadas a establecer una comunicación lo más clara posible entre el proceso y el operador.

<span id="page-19-1"></span>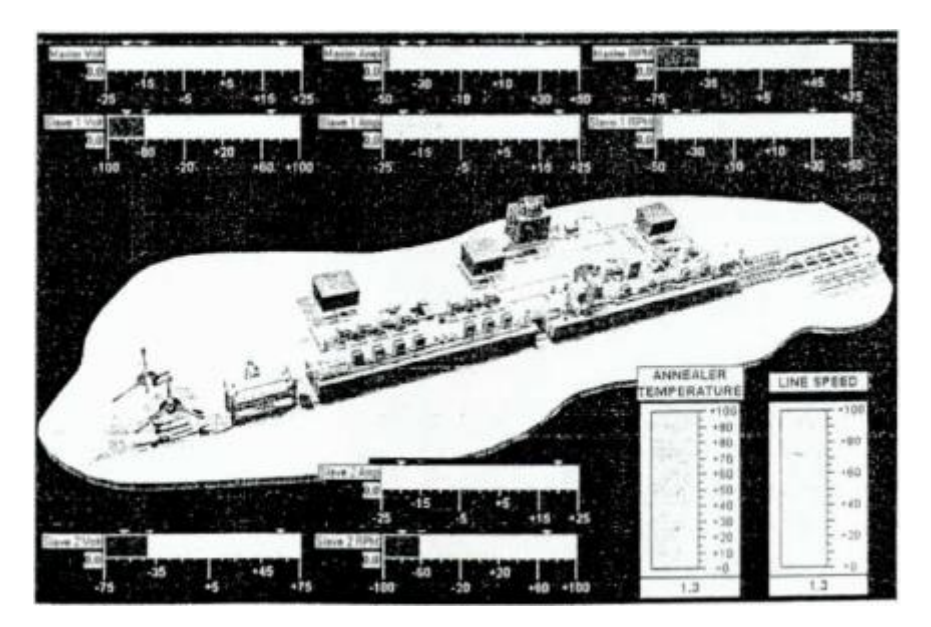

*Ilustración 4: WinCC, siemens*

#### <span id="page-20-0"></span>3.6.4. Subnet Solutions.

SUBNET Solutions Inc es una com pañía de servicios de ingeniería y desarrollo de software dedicada a atender las necesidades de la industria de servicios eléctricos. Con más de una década de experiencia en el desarrollo de software, ventas de conjuntos de prueba y capacitación de personal de servicios públicos en el uso del prot ocolo SCADA, SUBNET tiene una comprensión única de los problemas asociados con la creación de redes de subestaciones. Como una empresa orientada a software y como un Certified Partner de Microsoft, SUBNET también tiene una clara comprensión de las tecnologías y posibilidades disponibles en un mundo definido por la economía de la inform ación. La intersección de estas dos áreas de especialización le permite a SUBNET crear productos que hacen que las subestaciones sean más inteligentes, lo que permite a las em presas de servicios públicos concentrarse en entregar de manera confiable y segura a los clientes.

| File Edit: View Tools Help                                          |                          |                                           |                                 |                                                                            | Gunn |
|---------------------------------------------------------------------|--------------------------|-------------------------------------------|---------------------------------|----------------------------------------------------------------------------|------|
| $\sqrt{2}$<br>$Q$ $Q$<br>IТS                                        | $\Box$ : $\Box$ = $\Box$ |                                           |                                 | riter: Al Items                                                            |      |
| Ea SubSTATION Server 2 - SubST/ Name                                |                          | Address                                   | <b>LAN1 Properties</b>          |                                                                            |      |
| <b>Bad Master Protocols</b><br>日 四 dip DNP3                         |                          |                                           | $+10^3$                         | LAN1                                                                       |      |
| $r^4$ LANI<br>E 2 Harris 5000/6000                                  |                          |                                           |                                 |                                                                            |      |
| <b>BUILD IEC 103</b>                                                |                          |                                           | Description:                    | Network Communications Connection                                          |      |
| <b>IN US</b> IEC 61850 Client<br><b>BMS</b> Modbus                  |                          |                                           |                                 |                                                                            |      |
| <b>B.A. OPTIMHO</b>                                                 |                          |                                           | <b>Details</b>                  |                                                                            |      |
| <b>B SGI</b> SEL Fast Messaging<br><b>BS</b> SES-92                 |                          |                                           | Type:                           | Network Connection                                                         |      |
| <b>BET</b> SNAP                                                     |                          |                                           | Location:                       | <b>IISS.NETWPYDNP3</b>                                                     |      |
| <b>IN HE System Statistics</b>                                      |                          | <b>Import Wizard</b>                      | Created:<br>Modified:           | Thursday, October 24, 2013 10:15:36<br>Thursday, October 24, 2013 10:15:47 |      |
| <sup>1</sup> 6 Telegyr 8979<br><b>ED Slave Protocols</b>            |                          | Select File                               |                                 |                                                                            |      |
| <b>B</b> CDC CDC Type II<br>■ W Conitel 2020                        |                          | Specify the file you wish to import.      | <b>DNF3 Addressing</b>          |                                                                            |      |
| m dip DNP3                                                          |                          |                                           | Master Address: 100             | $\left  \frac{1}{2} \right $                                               |      |
| <b>MH YON</b> GETAC<br><b>B. Harris 5000/6000</b>                   |                          | Enter location of the configuration file. | <b>DNP3 Keep Alive Settings</b> |                                                                            |      |
| ■ ■ 区 IC101/104                                                     |                          |                                           | Request periodic link status    |                                                                            |      |
| <b>BMB</b> Modbus<br>■ il Recon 1.1                                 |                          |                                           | Brown<br>Frequency              | 5000 0 ms                                                                  |      |
| <b>m S&amp;</b> SES-92                                              |                          |                                           |                                 |                                                                            |      |
| <sup>6</sup> Telegyr 8979                                           |                          |                                           | <b>Communication Settings</b>   |                                                                            |      |
| $\Box$ $\Box$ Logic Applications<br><b>El G</b> Alarms              |                          |                                           | Remote Parameters:              |                                                                            |      |
| <b>图 合 Calculator</b>                                               |                          |                                           | Address:                        | 192.168.4.128                                                              |      |
| <b>EL CoDeSys</b><br><b>El Cal Enterprise Applications</b>          |                          |                                           | Port Number:                    | 20000<br>нн                                                                |      |
| <sup>8</sup> da Automated File Tran                                 |                          |                                           | Transport:                      | TOP/IP<br>                                                                 |      |
| <b>Data Logger</b><br><b>B Ł</b> eDNA                               |                          |                                           | Local Parameters:               |                                                                            |      |
| <b>Male</b> OPC Client                                              |                          | $< \text{Back}$                           | Next><br>Cancel.<br>Address:    | 0, 0, 0, 0                                                                 |      |
| <b>IN III</b> OPC Server<br>$B(0)$ PL                               |                          |                                           | <b>UDP Port:</b>                | $\frac{1}{2}$<br>20000                                                     |      |
| <b>III III 40. Port Server</b><br><b>El Event File Collection</b>   |                          |                                           | Time Syrich:                    | i.<br>٠                                                                    |      |
| A Areva Courier                                                     |                          |                                           | <b>Redundant Channel</b>        |                                                                            |      |
| <b>HI 420</b> GE Relays                                             |                          |                                           | Channel Retries:                |                                                                            |      |
| <b>B</b> <sup>[e]</sup> Qualitrol Devices<br><b>BISSI</b> SEL ASCII |                          |                                           |                                 | 田<br>$\mathbf{z}$                                                          |      |
| Control Lockout                                                     |                          |                                           | Move Lib                        |                                                                            |      |
|                                                                     |                          |                                           | Move Down                       |                                                                            |      |
|                                                                     |                          |                                           | <b>Operations</b>               |                                                                            |      |
|                                                                     |                          |                                           | Add a new                       |                                                                            |      |
| <b>Claim</b>                                                        |                          |                                           | Oevice Wizard<br><b>Device</b>  |                                                                            |      |

<span id="page-20-1"></span>*Ilustración 5: Subnet substation server*

## <span id="page-21-0"></span>**4. METODOLOGIA**

### <span id="page-21-1"></span>**5.1. Variables de estudio**

"Las definiciones de las variables permite la operacionalizad de la hipótesis y es el camino metodológico para llegar a la comprobación de la premisa que se somete a análisis." (César A. Bernal, 2014, p. 71)

#### 4.4.3. Variables dependientes

- Tamaño de los objetos en los planos
- Cantidad de objetos
- Cantidad de variables para Scada
- Tipo de variable
- 4.4.4. Variables independientes
	- Cantidad de planos
	- Nombre de variables

## <span id="page-22-0"></span>**4.1. TÉCNICA E INSTRUMENTOS APLICADOS**

"La investigación no tiene sentido sin las técnicas de recolección de datos. Estas técnicas conducen a la verificación del problema planteado. Cada tipo de investigación determinará las técnicas a utilizar y cada técnica establece sus herramientas, instrumentos o medios que serán empleados." (Daniel S. Behar Rivero, 2008, p. 54)

Dentro de las técnicas e instrumentos aplicados tenemos cierto software con los cuales se desarrolla las funciones antes mencionadas en este informe como ser el diseño de paneles y el Scada; entre esos softwares están:

AutoCAD:

AutoCAD es un software de diseño asistido por computadora utilizado para dibujo 2D y modelado 3D. Actualmente es desarrollado y comercializado por la empresa Autodesk. El nombre AutoCAD surge como creación de la compañía Autodesk, donde Auto hace referencia a la empresa y CAD a diseño asistido por computadora (por sus siglas en inglés Computer Assisted Design), teniendo su primera aparición en 1982.1 AutoCAD es un software reconocido a nivel internacional por sus amplias capacidades de edición, que hacen posible el dibujo digital de planos de edificios o la recreación de imágenes en 3D; es uno de los programas más usados por arquitectos, ingenieros, diseñadores industriales y otros.

Subnet Solutions.

"Soy com pletamente consiente de que hay gente presuntuosa que cree tener razón en desacreditarme por no ser un hombre culto ¡Qué locos [...] ¡No saben que mis materiales tienen más valor porque derivan de la experiencia antes que de las palabras de otros, y la experiencia es la maestra de quienes han escrito con acierto" …! (Leonardo Da Vinci, s. f.)

SUBNET Solutions Inc es una com pañía de servicios de ingeniería y desarrollo de software dedicada a atender las necesidades de la industria de servicios eléctricos. Con m ás de una década de experiencia en el desarrollo de software, ventas de conjuntos de prueba y capacitación de personal de servicios públicos en el uso del protocolo SCADA, SUBNET tiene una comprensión única de los problemas asociados con la creación de redes de subestaciones.

### <span id="page-23-0"></span>**4.5. FUENTES DE INFORMACION**

"La investigación recoge conocimientos o datos de fuentes primarias y los sistematiza para el logro de nuevos conocimientos." (Daniel S. Behar Rivero, 2008, p. 22)

Las fuentes de información son las siguientes:

- Fuente de Información prim aria:
- 1. Paneles eléctricos de proyectos anteriores
- Fuente de información secundaria:
- 1. Manuales de AutoCAD
- 2. Tutoriales de Subnet Solutions.

## <span id="page-24-0"></span>**4.6. CRONOGRAMA DE ACTIVIDADES**

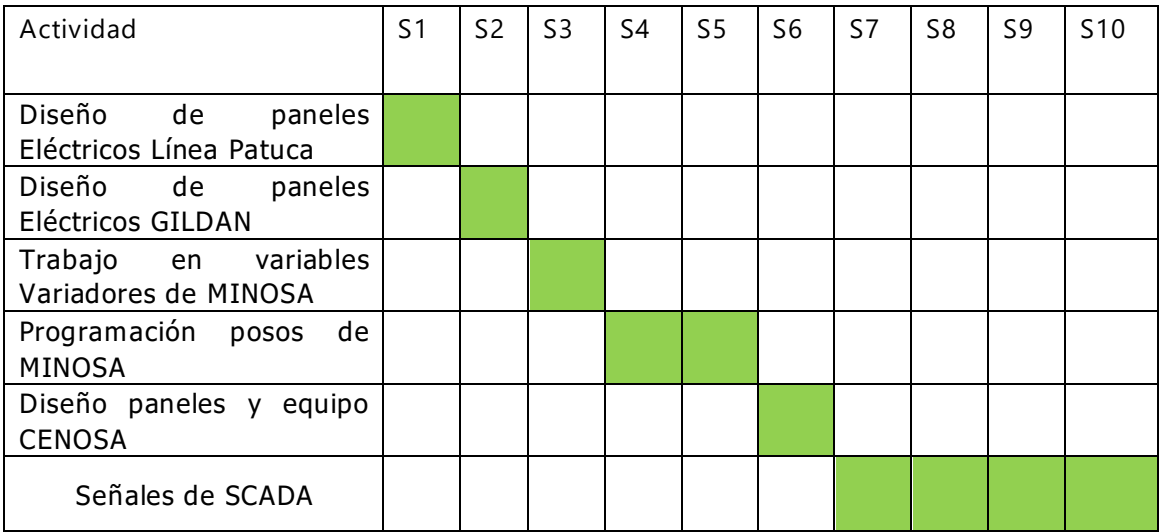

*Tabla 1: Cronograma de actividades*

# <span id="page-25-0"></span>**5. DESCRIPCION DEL TRABAJO DESARROLADO**

Mi puesto de trabajo en el área de proyectos se basó en primera en la recopilación de información para el desarrollo del proyecto com o ser los equipos que mejor convengan que va desde los variadores, PLC, borneras, tipo de cable, tam año del panel, entre otros;

Después de recopilar la información es necesario entender la función principal del panel de control que es nuestra pieza principal desde la cual se va a desarrollar los proyectos, principalmente las entradas y salidas del PLC y que tipo de actuador se va a controlar o qué tipo de sensor se puede llegar, una vez determinada esta inform ación se procede a hacer la lógica con la cual comenzaremos a programar el PLC.

Una vez hecha la program ación podemos comenzar con el diseño del panel con el software de AutoCAD y se descargan los modelos en 2D.

También como parte del área de proyectos se me fue asignado el montaje de los paneles eléctricos los cuales de acuerdo con las medidas anteriores se hacían de forma estricta para que al hacer cableados y poner canaletas todo quede de forma simétrica y con el mejor estándar de calidad y separación para evitar cortos y problem as entre los dispositivos.

#### <span id="page-25-1"></span>5.1. Linea Patuca

En este proyecto se le solicito a Falcon el cambio de paneles los cuales harían el cambio de la energía de la ENEE a la energía de transformador en el cual tuve lugar de trabajar desarrollando los paneles de control y los de potencia.

|                | AWG 2x#10<br>*Apilos para cada Breaker* |                       |                                           |
|----------------|-----------------------------------------|-----------------------|-------------------------------------------|
| 2 <sup>°</sup> | Cable Negro                             | <b>S</b> TB1.1        | ALIMENTACIÓN CONTROL<br>SECC.63E50        |
| 4 S            | <b>Dealaie Blaince</b>                  | @TB13                 |                                           |
| ъ<br>7 త       | Cable Negro                             | <b>S</b> TB2 53       | <b>ALIMENTACIÓN MOTOR</b>                 |
| 4.®            | <b>Active Blaston</b>                   | <b>SETB2.54</b>       | SECC.63E50                                |
| $2 \circ$      | Cable Negro                             | S X1.520              | <b>ALIMENTACIÓN MOTOR</b>                 |
| $4 \circ$      | Cable Blanco                            | <b>&amp; X1.521</b>   | <b>INT 62T22</b>                          |
| $2 \otimes$    | Cable Negro                             | $\otimes$ TB1.1       | ALIMENTACIÓN CONTROL                      |
| $4 \circ$      | <b>CODE STORY</b>                       | ∙® тв1 з              |                                           |
| $2 \otimes$    | Cable Negro                             | <b>STB2.53</b>        | <b>ALIMENTACIÓN MOTOR</b>                 |
| $\sqrt{ }$     | ecide Blanco                            | <b>Q</b> TB2.54       | SECC.61T22                                |
| $2 \otimes$    | Cable Negro                             | $\otimes$ TB1.1       | <b>ALIMENTACIÓN CONTROL</b>               |
| 4 ⊗            | Cable Blanco                            | $\otimes$ TB1.3       | SECC.63T22                                |
| $2 \otimes$    | Cable Negro                             | <b>Q</b> TB2.53       | ALIMENTACIÓN MOTOR<br>SECC.63T22          |
| $4 \otimes$    | Cable Blanco                            | <b>Q</b> TB2.54       |                                           |
| $2 \otimes$    | Cable Negro                             | $Q$ TB1.1             | <b>ALIMENTACIÓN CONTROL</b><br>SECC.66T22 |
| 4 ®            | Cable Blanco                            | $\otimes$ TB1.3       |                                           |
| $2 \otimes$    | Cable Negro                             | <b>Q</b> TB2.53       | ALIMENTACIÓN MOTOR                        |
| $4 \otimes$    | Cable Blanco                            | <b>Q</b> TB2.54       |                                           |
| $2 \circ$      | Cable Negro                             | <b>Q X1.520</b>       | ALIMENTACIÓN MOTOR<br>INT.62E22           |
| 4 ⊗            | Cable Blanco                            | QX1.521               |                                           |
| $2 \otimes$    | Cable Negro                             | $Q$ TB <sub>1.1</sub> | <b>ALIMENTACIÓN CONTROL</b><br>SECC.61E22 |
| 4 O            | Cable Blanco                            | $Q$ TB <sub>13</sub>  |                                           |

*Ilustración 6:Línea patuca panel DC*

<span id="page-26-0"></span>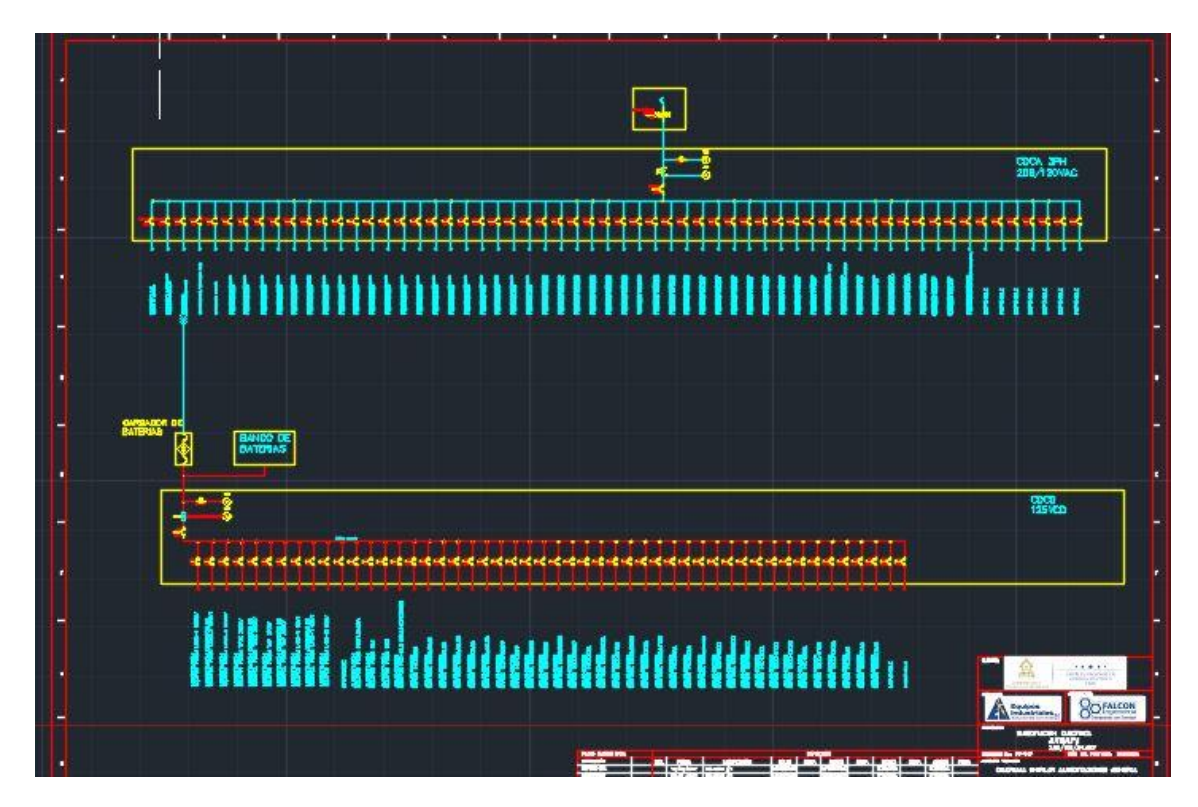

<span id="page-26-1"></span>*Ilustración 7:Línea Patuca Panel AC*

#### 5.2. Lagunas

En este proyecto se buscaba una actualización del panel de potencia de las lagunas en las cuales se solicitaba un cambio de variadores, en primera instancia se buscó los variadores adecuados a el proyecto tam bién se necesitaba dejar el espacio para la expansión del proyecto en un futuro siendo el dispositivo en cuestión otro variador.

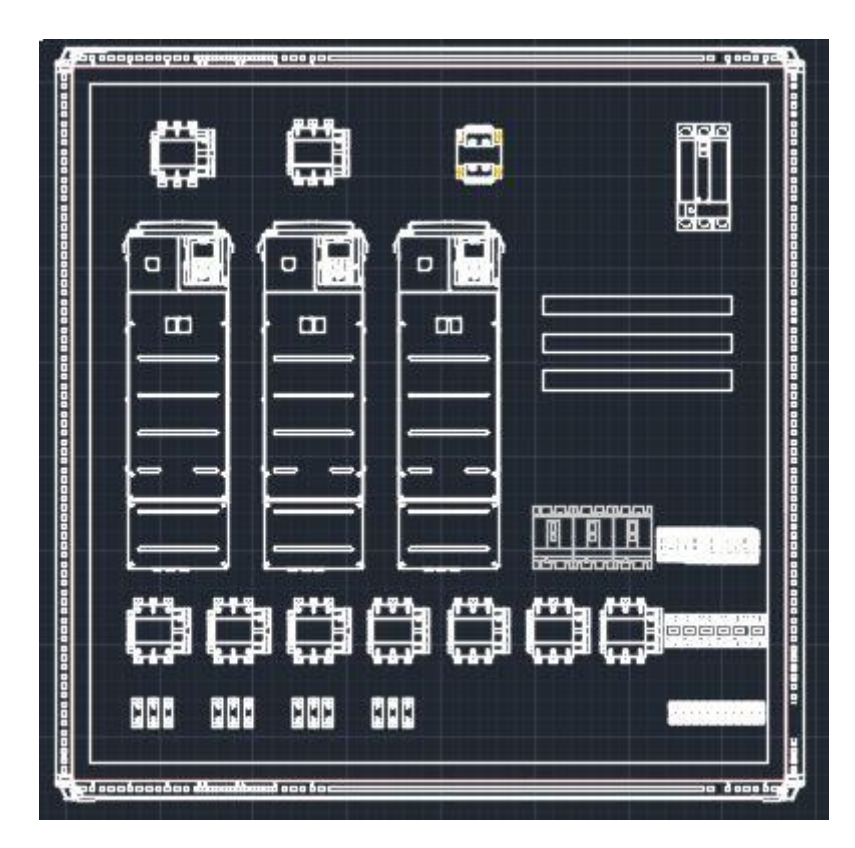

*Ilustración 8: Lagunas panel de variadores*

#### <span id="page-27-0"></span>5.3. Scada

En este sistema de Scada es complementario con el de los transform adores ya que en el cambio que se realizó de los transform adores también se hizo cambio de dispositivos de lectura y medición los cuales las variables que tenía el viejo programa de Scada quedaba inservible así que se montó un nuevo Scada con nuevas variables.

| <b>ANALOGINPUTS</b> |                                                                       |                  |              |                 |                         |  |  |  |  |  |  |  |
|---------------------|-----------------------------------------------------------------------|------------------|--------------|-----------------|-------------------------|--|--|--|--|--|--|--|
|                     | SEL LOTB KWH3D 734 -- E11 1S3 ENERGIA ACTIVA SALIENTE                 | <b>SELS</b>      | 30.0.85      | 85              | 1083                    |  |  |  |  |  |  |  |
|                     | SEL LO1B KVRH3L 734 -- E11 1S3 ENERGIA REACTIVA ENTRANTE              | SEL <sub>9</sub> | 30.0.86      | 86              | 1084                    |  |  |  |  |  |  |  |
|                     | SEL_L01B_KVRH3O_734--E11_1S3 ENERGIA REACTIVA SALIENTE                | SEL <sub>9</sub> | 30.0.87      | 87              | 1085                    |  |  |  |  |  |  |  |
|                     |                                                                       |                  |              |                 |                         |  |  |  |  |  |  |  |
|                     | SEL_LO1B_THDIA 734--E11_1S3 ARMONICO CORRIENTE FASE A                 | SEL <sub>9</sub> | 30.0.88      | 88              | 1086                    |  |  |  |  |  |  |  |
| SEL_S02B_IA         | 734--E21_154_UB CORRENTE DE FASE A E21_154 SEL1                       |                  | 30.0.26      | 26              | $\overline{0}$          |  |  |  |  |  |  |  |
| SEL_S02B_VCA        | 734--E21_154_UB TENSION ENTRE FASES VCA SEL1                          |                  | 30.0.34      | 34              | $\overline{\mathbf{8}}$ |  |  |  |  |  |  |  |
|                     | SEL, S03B, KVRH3I, 734 -- E21, 1S4, UC ENERGIA REACTIVA ENTRANTE SEL1 |                  | 30.0.70      | 70.             | 44                      |  |  |  |  |  |  |  |
| <b>SEL S05B VB</b>  | 734--E21, 1S4, UE TENSION DE FASE VB                                  | SEL1             | 30.0.134 ##  |                 | 108                     |  |  |  |  |  |  |  |
| SEL SO1BLIC         | 734--E21, 1S4, UA CORRIENTE DE FASE C E21, 1S4 SEL11                  |                  | 30.0.2       | - 2.            | 158                     |  |  |  |  |  |  |  |
| SEL P03B IGD        | 734--E21_1S4_U2 CORRIENTE RESIDUAL E21_1S4 SEL2                       |                  | 30.0.67      | 67              | 275                     |  |  |  |  |  |  |  |
|                     | SEL S09B, THDVA 734 -- E21 1S4 UL ARMONICO VOLTAJE FASE A SEL2        |                  | 30.0.127     | $- 44$          | 335                     |  |  |  |  |  |  |  |
| SEL TOSB VA         | 734--E01 1S1 UE TENSION DE FASE VA                                    | SEL3             | 30.0.119     | $-119$          | 483                     |  |  |  |  |  |  |  |
| SEL M02B TTTT       | 701-3P2 1S1 UB TIME TO THERMAL TRIP 3P2 15 SEL4                       |                  | 30.0.110 110 |                 | 616                     |  |  |  |  |  |  |  |
| SEL T10A IA         | 351S-LP2 1S1 UB CORRIENTE DE FASE A LP2 1S SEL7                       |                  | 30.0.26      | 26              | 853                     |  |  |  |  |  |  |  |
| SEL T10A VAB        | 351S-LP2 1S1 UB TENSION ENTRE FASES VAB SEL7                          |                  | 30.0.32      | 32 <sub>2</sub> | 865                     |  |  |  |  |  |  |  |
|                     | SEL M03B THDIC 734--5P2 1S1 UA ARMONICO CORRIENTE FASE ( SEL 8)       |                  | 30.0.22      | 22              | 924                     |  |  |  |  |  |  |  |
|                     | SEL T11B KWH3D 734--5P2 1S1 UB ENERGIA ACTIVA SALIENTE SEL 8          |                  | 30.0.55      | 55              | 957                     |  |  |  |  |  |  |  |
|                     | SEL_T11B_THDVC 734--5P2_1S1_UB ARMONICO VOLTAJE FASE C SEL8           |                  | 30.0.63      | 63              | 965                     |  |  |  |  |  |  |  |
| SEL DO6B VAB        | 734--5P2_1S1_UC TENSION ENTRE FASES VAB SEL 8                         |                  | 30.0.70      | 70              | 972                     |  |  |  |  |  |  |  |
| SEL DOSS D          | 734-502 191 UP DOTENOIA ACTIVA                                        | SEL 8            | 30.0.74      | 74              | 976                     |  |  |  |  |  |  |  |

*Ilustración 9:Variables de salida, Scada*

<span id="page-28-0"></span>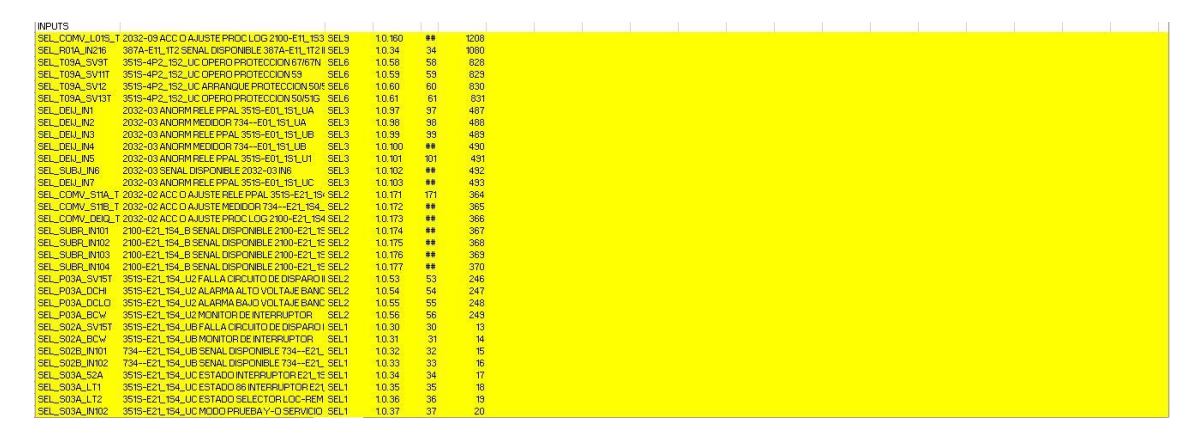

<span id="page-28-1"></span>*Ilustración 10:Variables de entrada, Scada*

<span id="page-29-0"></span>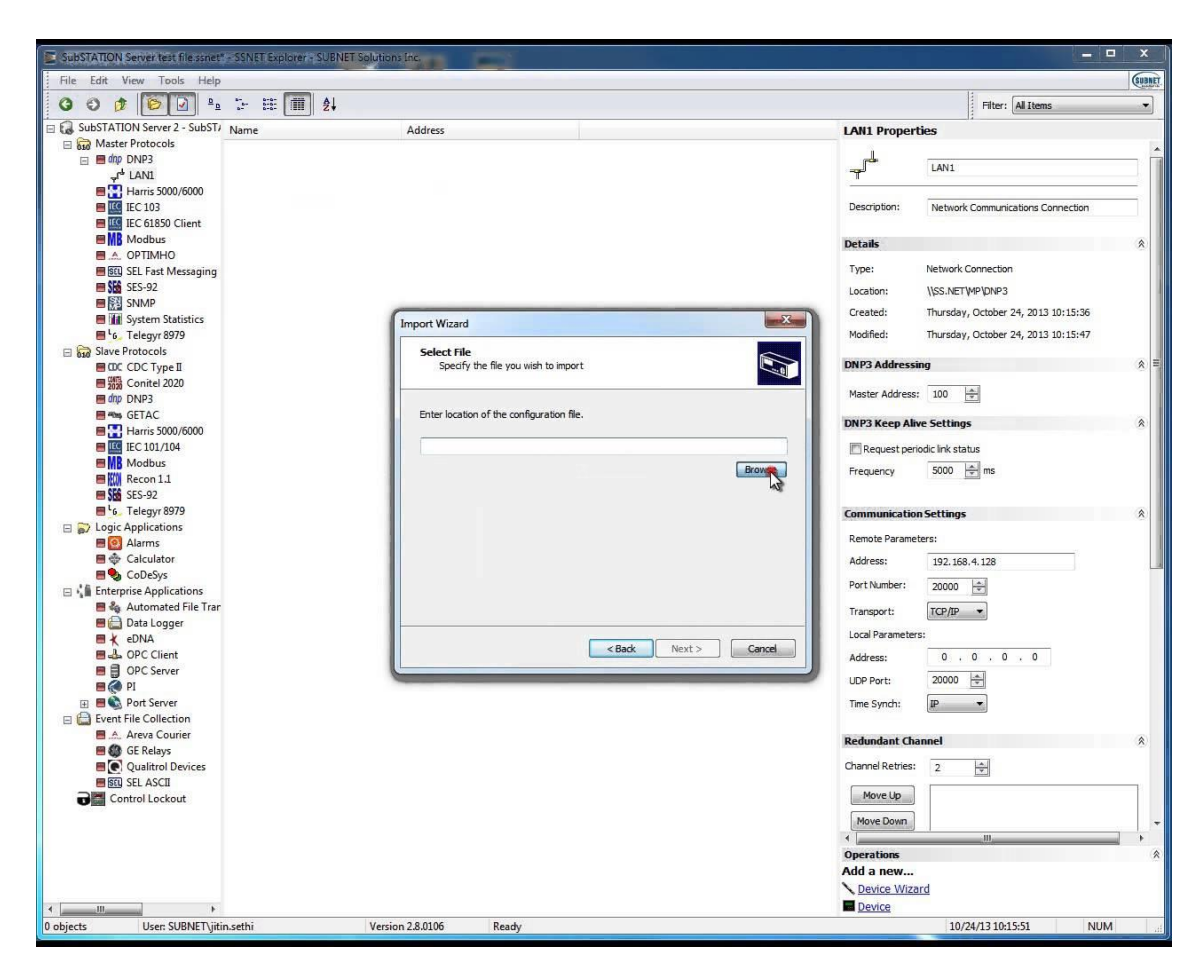

*Ilustración 11:Subnet Station, Scada*

# **CONCLUSIONES**

- <span id="page-30-0"></span>El trabajo desarrollado enriqueció los conocimientos en el área de ingeniería.
- Los trabajos realizados para diferentes empresas se desarrollaron de manera exitosa en el área de diseño con la utilización de software de modelado en 3D y 2D.

## **RECOMENDACIONES**

### <span id="page-31-0"></span>**Para la empresa:**

 Aumentar el personal en el área de autom atización para poder encontrar la solución a los problemas de forma más rápida y efectiva.

## **Para la universidad:**

- Aumentar la cantidad de cursos y talleres en los cuales los alumnos puedan aprender más sobre algunos softwares necesarios en la industria como AutoCAD o bien SolidWorks Electric.
- Implementar talleres en los cuales el alumno pueda aprender el armado y diseño de paneles con las respectivas normas.
- Implementar talleres sobre la seguridad industrial que forma parte del día a día en el área de trabajo y la cual es muy importante al momento de trabajar con Electricidad.

## **BIBLIOGRAFIA**

<span id="page-32-0"></span>César A. Bernal. (2014). *Fundamentos de investigación* (1era.). Recuperado a partir de https://www.biblionline.pearson.com/Pages/BookDetail.aspx?b=1442

Daniel S. Behar Rivero. (2008). *Metodologia de la investigacion*. México,DF.

Farrell, Joyce. (s. f.). *Introducción a la Programación Lógica y Diseño* (7.ª ed.). Cengage Learning Editores.

Hernández, Fernández, & Baptista. (2010). *Metodología de la Investigación* (4ta ed.).

- Joyanes Aguilar, L. (2008). *Fundamentos de programación: algoritmos, estructura de datos y objetos (4a. ed.)*. México, D.F., MEXICO: McGraw-Hill Interamericana. Recuperado a partir de l'antico de l'antico de l'antico de l'antico de l'antico de l'antico de l'antico de l'antico de l' http://ebookcentral.proquest.com/lib/laureatemhe/detail.action?docID=321663 6
- Joyanes Aguilar, L., Rodríguez Baena, Luis, & Fernández Azuela, Matilde. (2003). *Fundamentos de programación: libro de problemas. Algoritmos, estructuras de datos y objetos (2a. ed.)* (2a.). McGraw-Hill España. Recuperado a partir de http://site.ebrary.com/lib/laureatemhe/detail.action?docID=10498607&p00=fun damentos+programacion

Leonardo Da Vinci. (s. f.). folio 327v.

Leonel Germán Corona Ramirez, Jimñenez, G., & Mares, J. (2014). *Sensores y actuadores* (Primera Edicion). México: Editorial PATRIA, S.A DE C.V. Recuperado a partir de https://books.google.es/books?id=wMm3BgAAQBAJ&lpg=PP1&ots=6N2skza1 0w&dq=sensores%20y%20actuadores&lr&hl=es&pg=PP1#v=onepage&q=sen sores%20y%20actuadores&f=false

Máquina frigorífica. (2017, enero 5). En *Wikipedia, la enciclopedia libre*. Recuperado a partir de la constantino de la constantino de la constantino de la constantino de la constantino de la constantin https://es.wikipedia.org/w/index.php?title=M%C3%A1quina\_frigor%C3%ADfica &oldid=96028669

- Navidi, W. (2006). *Estadística para ingenieros*. Distrito Federal, MEXICO: McGraw-Hill Interamericana. Recuperado a partir de http://ebookcentral.proquest.com/lib/laureatemhe/detail.action?docID=449899 4
- Pressman, R. (2010). *Ingeniería del software: un enfoque práctico (7a. ed.)*. México, D.F., MEXICO: McGraw-Hill Interamericana. Recuperado a partir de http://ebookcentral.proquest.com/lib/laureatemhe/detail.action?docID=322454  $\overline{0}$

## **ANEXOS**

<span id="page-34-0"></span>

| <b>PARAMETRO</b> | <b>NUEVO</b>  | <b>ANTERIOR</b> |
|------------------|---------------|-----------------|
| 23.12            | 5             | 20              |
| 23.13            | 10            | 20              |
| 23.16            | 1             | $\overline{0}$  |
| 25.02            | 5             | 10              |
| 25.03            |               | 2.5             |
| 30.19            | $-600$        | $-300$          |
| 30.20            | 600           | 300             |
| 30.26            | 600           | 300             |
| 31.25            | 300           | 200             |
| 99.13            | REPOSO/NORMAL |                 |

*Ilustración 12: Datos de transformadores*

<span id="page-34-1"></span>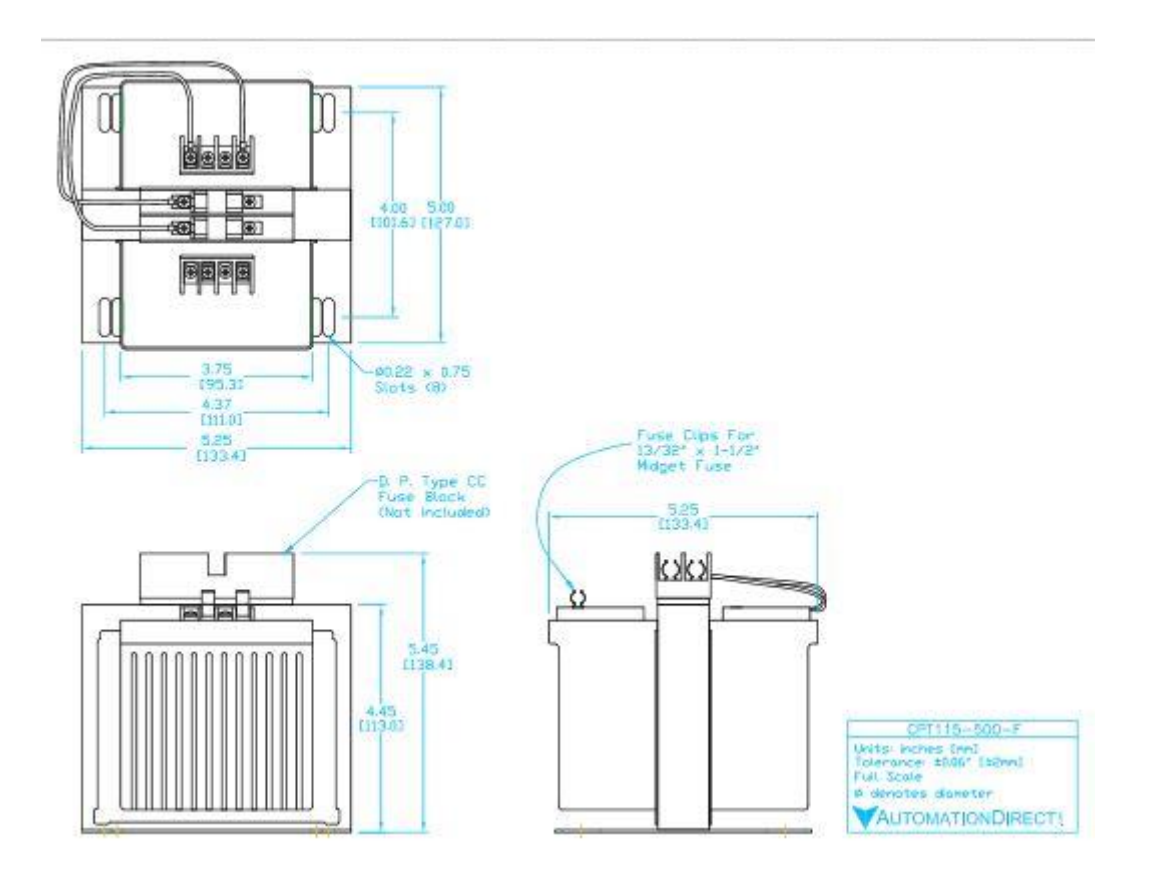

<span id="page-34-2"></span>*Ilustración 13:Transformadores medida*